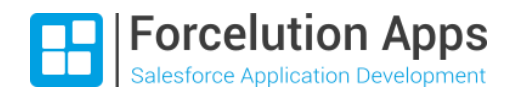

# **E** Enhanced Approval Requests Pro

### Release Notes

Version 2.10, Autumn 2022 Last updated: September 16, 2022

#### Table of Contents

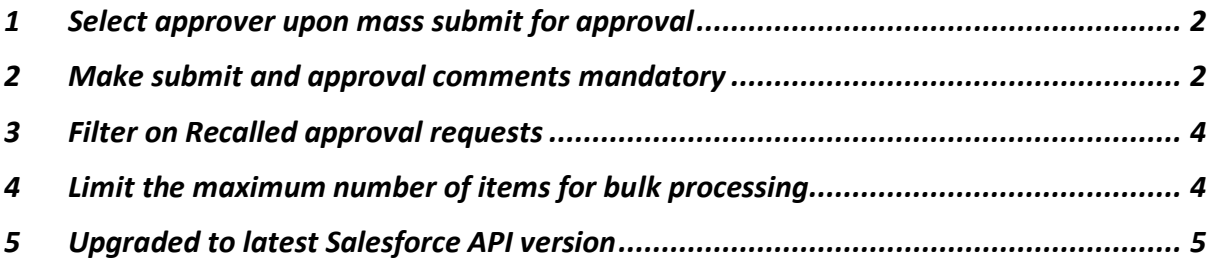

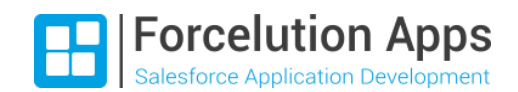

#### <span id="page-1-0"></span>1 Select approver upon mass submit for approval

It could be that some of your approval processes require a submitter to manually choose an approver upon submission of records for approval.

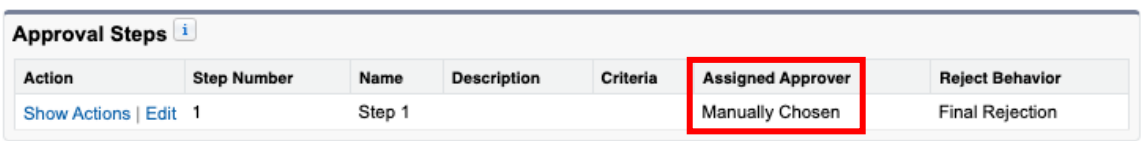

Previously, it wasn't possible to mass submit records in case of such an approval process. As of now, the mass submit controller automatically checks if one or more of the submitted records require an approver to be selected manually. If so, the submitter can select the desired approver via a user lookup field. Submitting multiple records in one go for approval is now possible for every type of approval process!

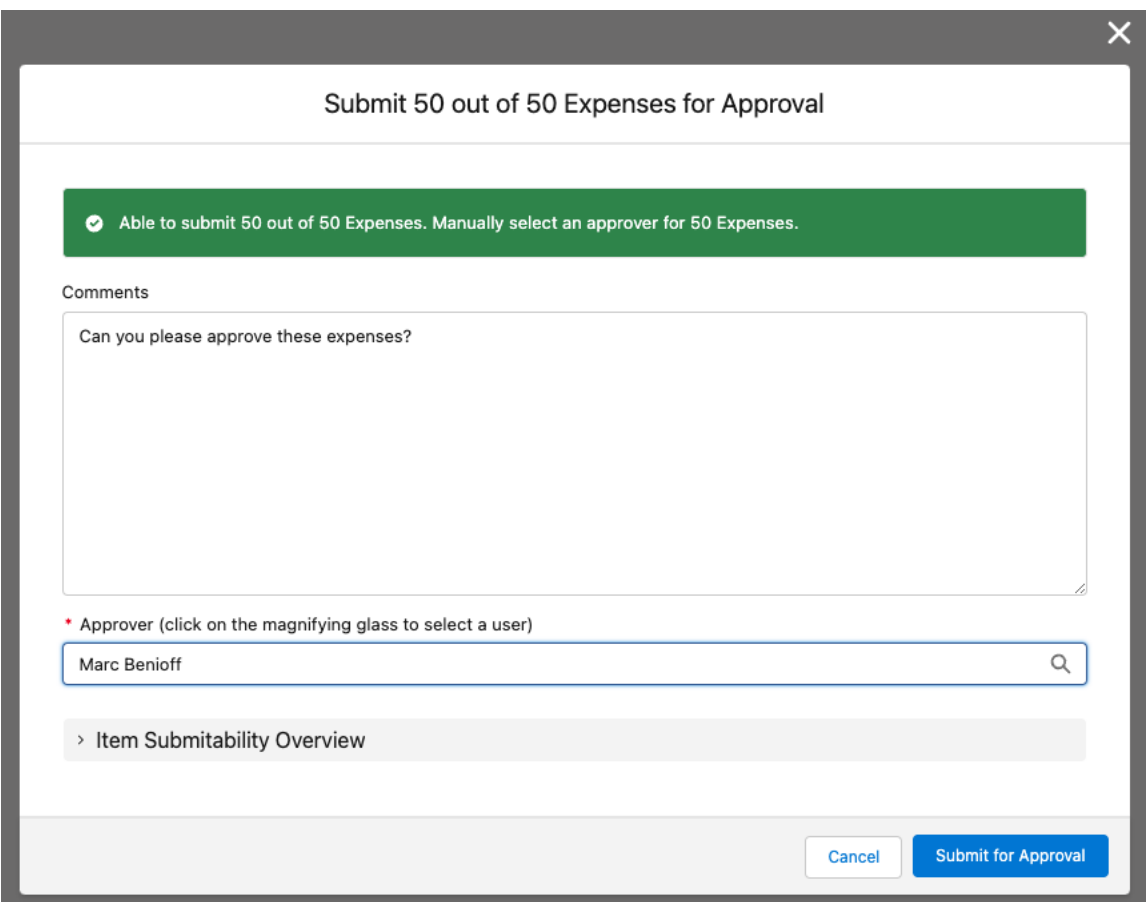

#### <span id="page-1-1"></span>2 Make submit and approval comments mandatory

Would you like to make sure that users always provide comments when they submit multiple records for approval? Or that approval managers always provide a reason for approving or rejecting multiple approval requests? This is now possible. As an admin, you can configure for which type of mass actions (submit, recall, approve, reject) it is mandatory to provide comments. You can also specify the minimum number of characters. This way you make sure approval managers always have sufficient information to do their work properly!

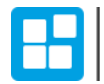

Forcelution Apps

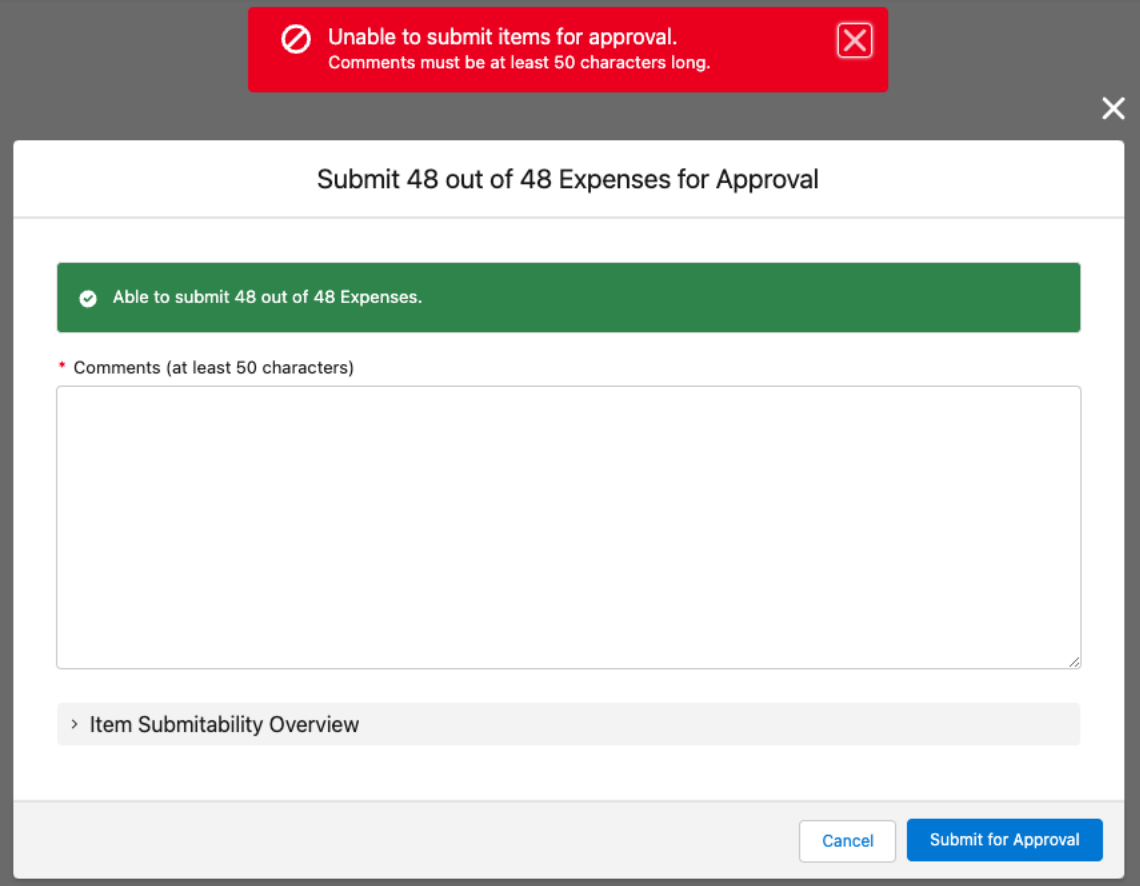

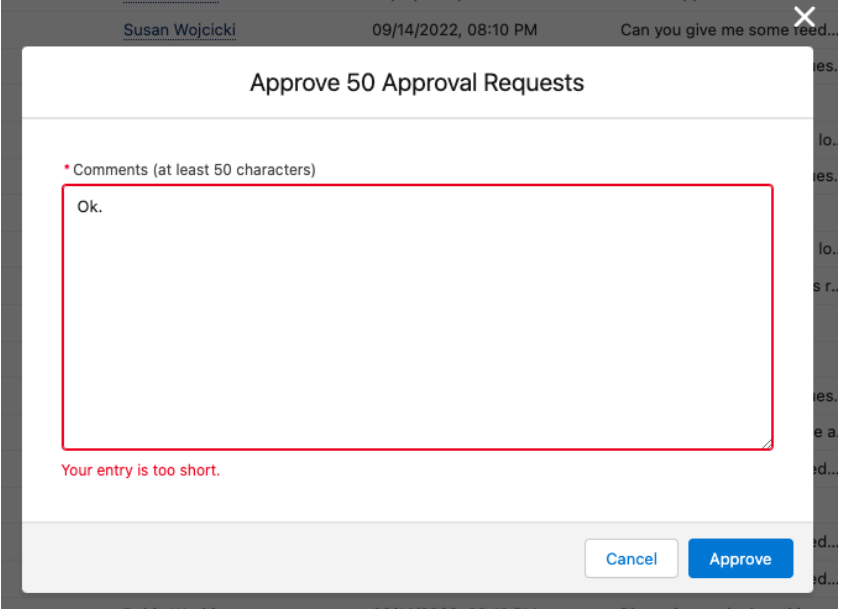

This can be configured via the "EAR – General Settings" custom metadata. See chapter 8 of the installation guide for detailed instructions.

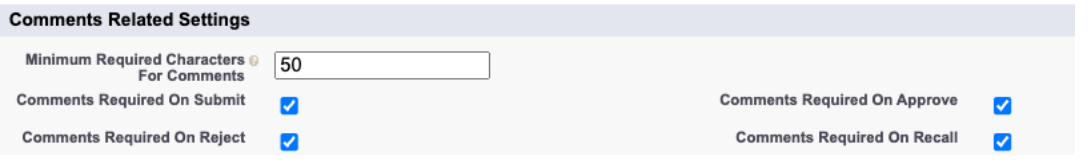

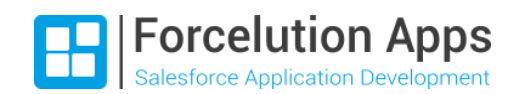

#### <span id="page-3-0"></span>3 Filter on Recalled approval requests

It's now possible to also filter on the status "Recalled". This allows users to easily view any approval requests they ever recalled after submission.

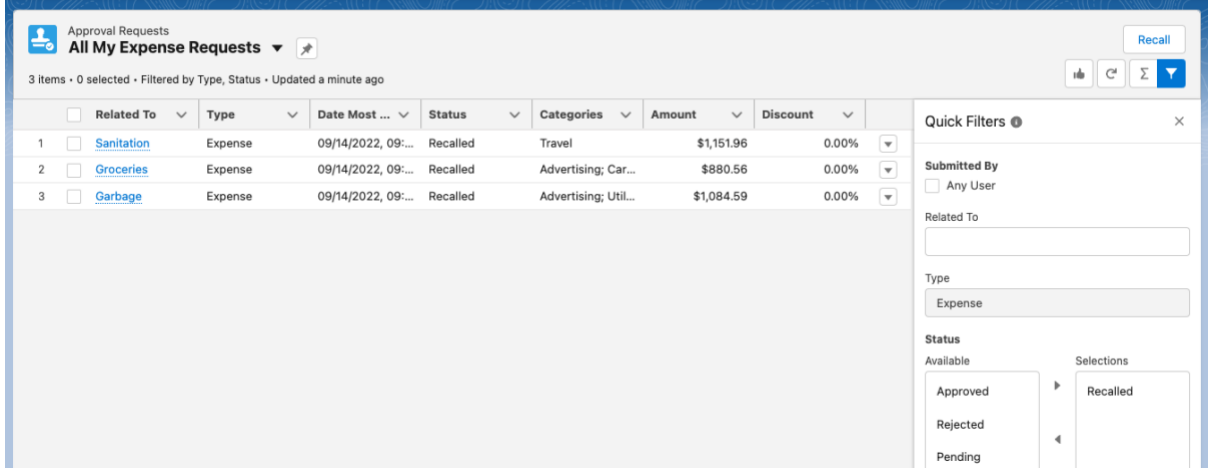

#### If preferred, you can also create a specific list view for recalled approval requests.

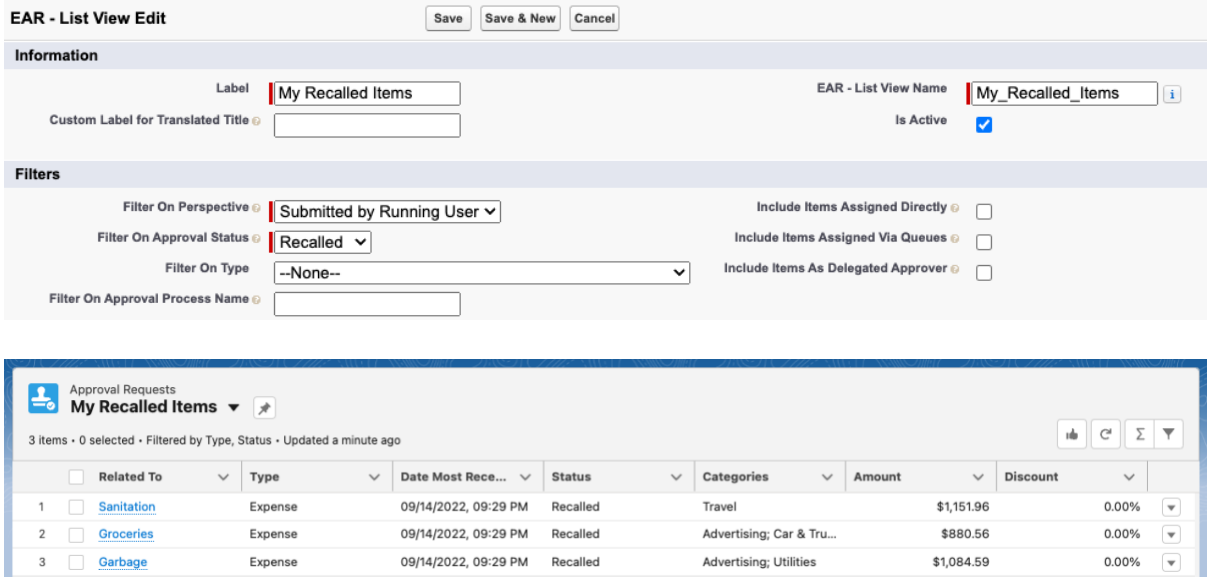

#### <span id="page-3-1"></span>4 Limit the maximum number of items for bulk processing

By default, users can select up to 200 approval requests for mass approval, rejection, or reassignment. However, in some scenario's you might want to limit the maximum number of approval requests that can be processed in one go. For example, it might be that you have implemented some advanced automation on the related object and/or on parent objects. Processing many requests at once might therefore take quite some time and/or exceed governor limits. You can prevent this by setting a limit on the number of selectable items.

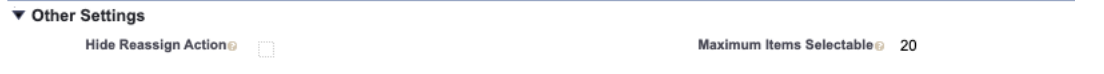

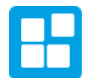

## Forcelution Apps

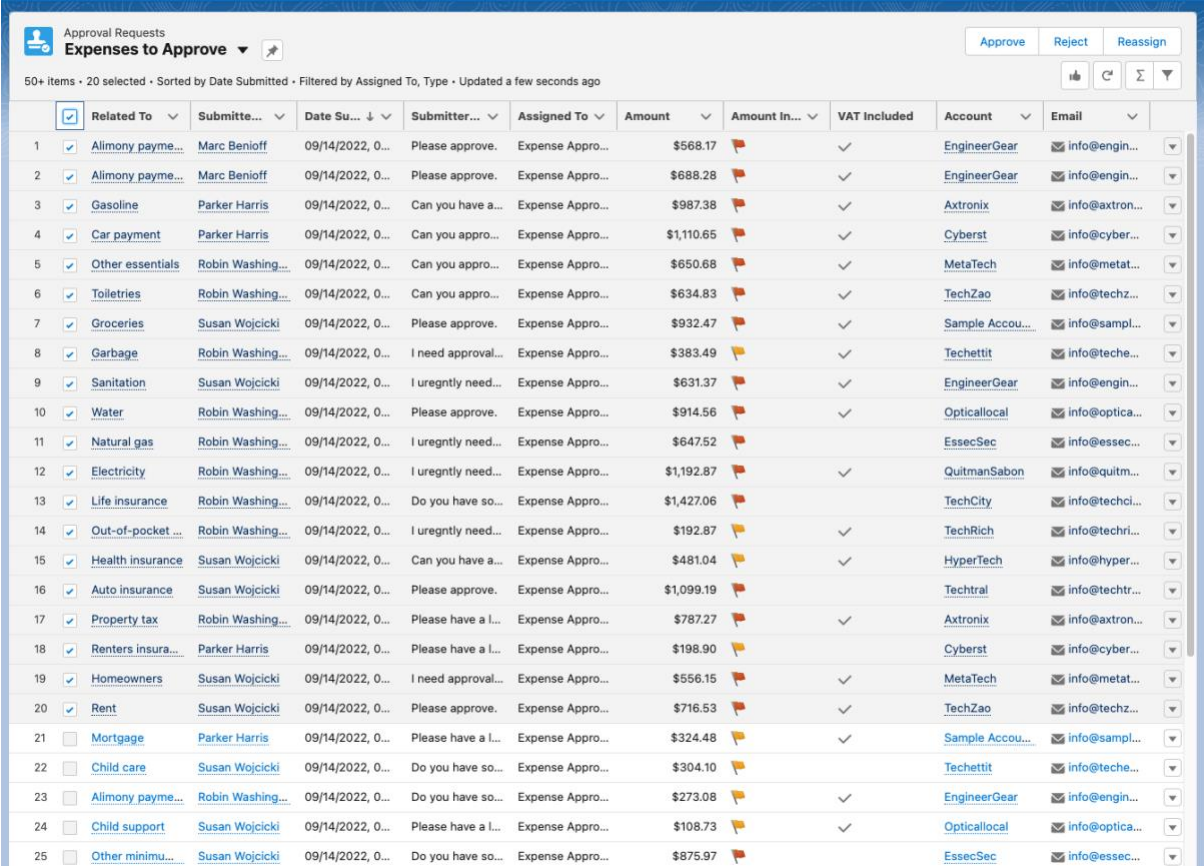

#### <span id="page-4-0"></span>5 Upgraded to latest Salesforce API version

We have upgraded the API version of all code and Lightning components in the package to the latest Salesforce API version. This makes sure Enhanced Approval Requests Pro is up to date with the latest security measures. It also allows you to use the app in combination with the most recent Salesforce additions.